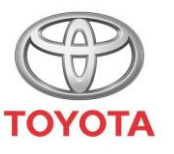

**ALWAYS A BETTER WAY** 

## Como ligar o Wi-Fi

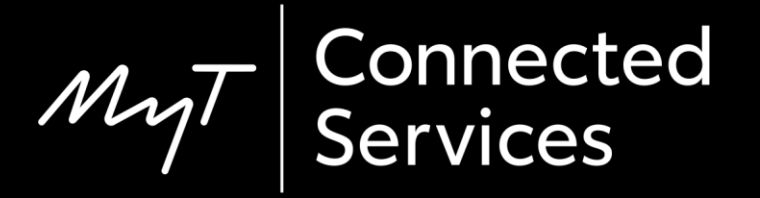

### Configurar a Conectividade Wi-Fi: Visão geral

- Passo 1 Clique em "Setup".
- Passo 2 Clique na seta do menu pendente.
- Passo 3 Clique em "Wi-Fi" e "Ativar Wi-Fi".
- Passo 4 Certifique-se de que o hotspot está ativado no seu telefone.
- Passo 5 Selecione a sua rede.
- Passo 6 Introduza a palavra-passe da rede e selecione "OK".
- Passo 7 O sistema multimédia ligou-se com sucesso ao hotspot.

#### Clique em "Setup".

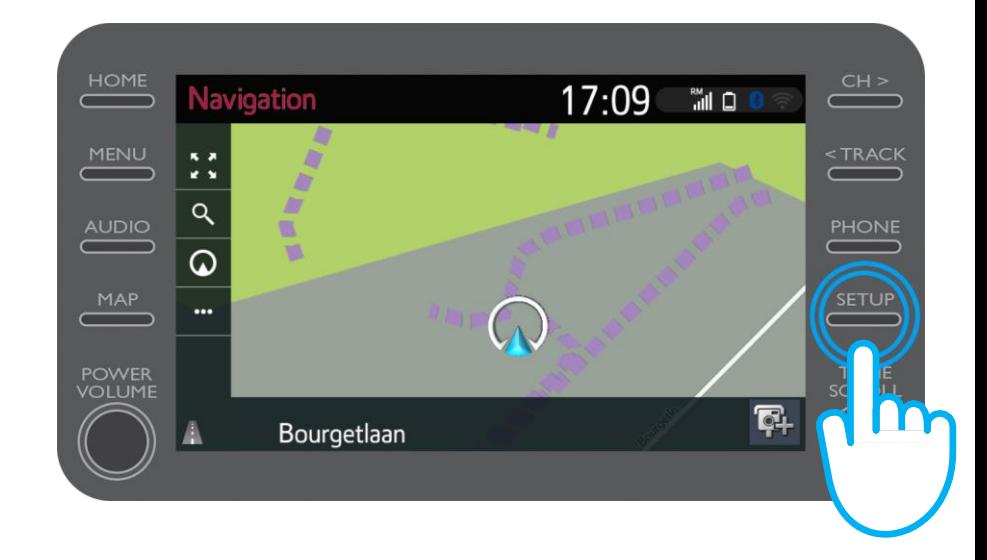

#### Clique na seta para baixo.

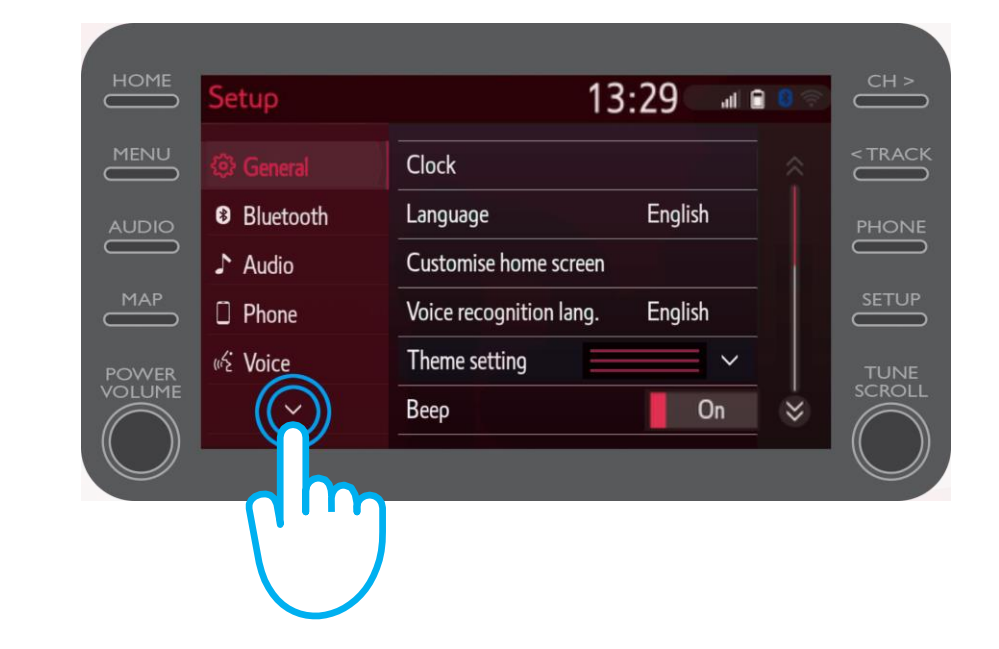

#### Clique em "Wi-Fi" e "Ativar Wi-Fi".

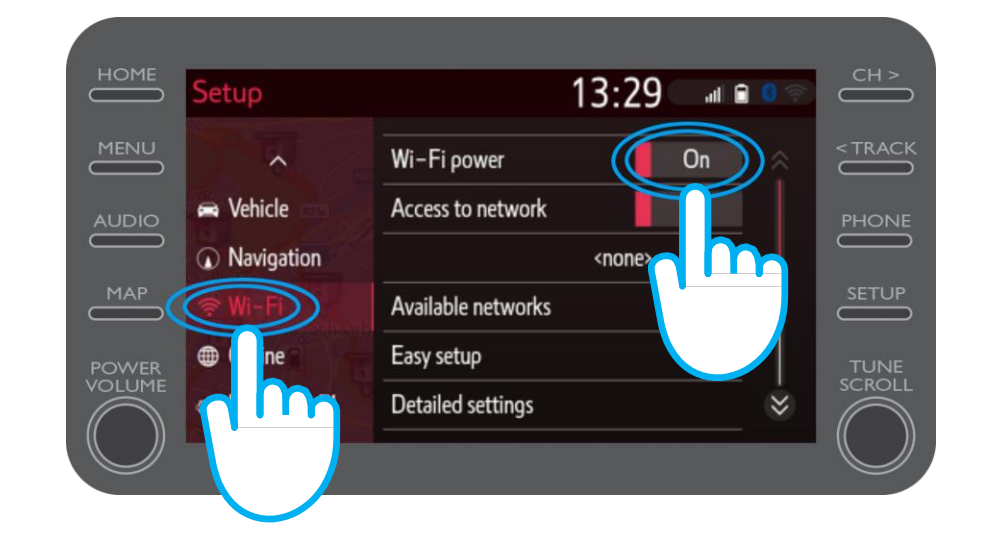

#### Certifique-se de que o hotspot está ativado no seu telefone.

Este símbolo estará visível.

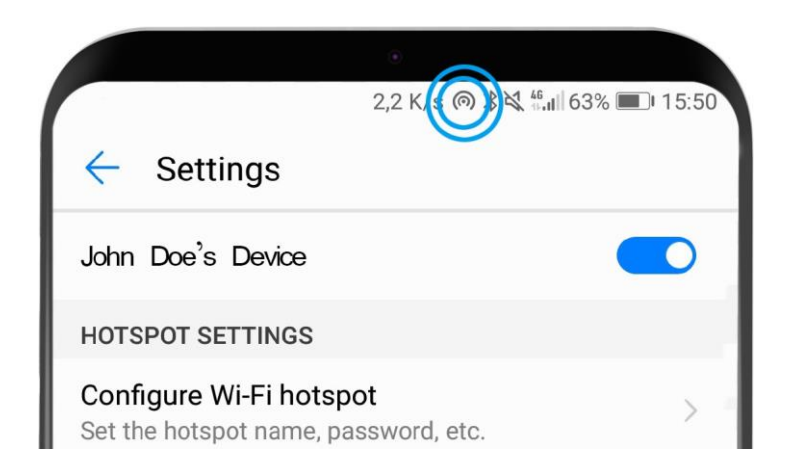

#### Selecione a sua rede.

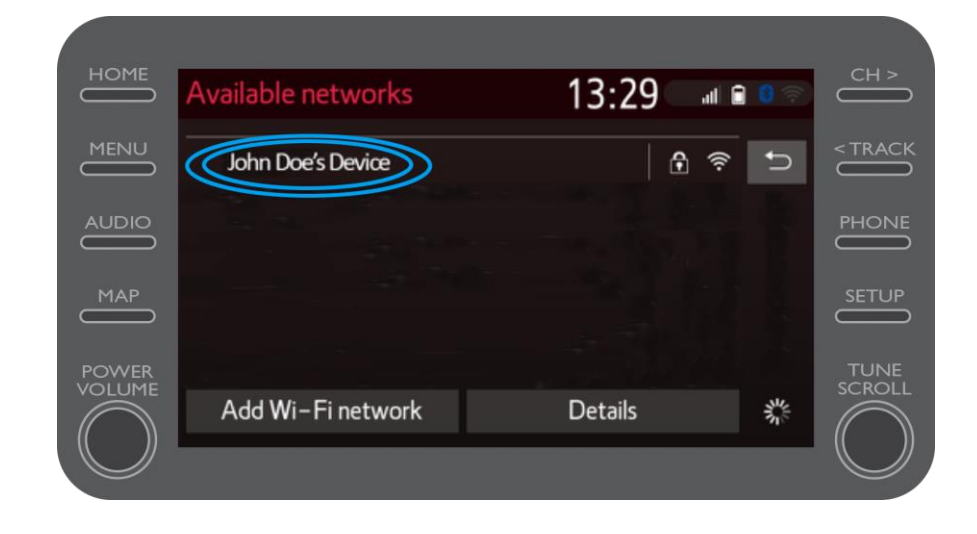

#### Introduza a palavra-passe da rede e selecione "OK".

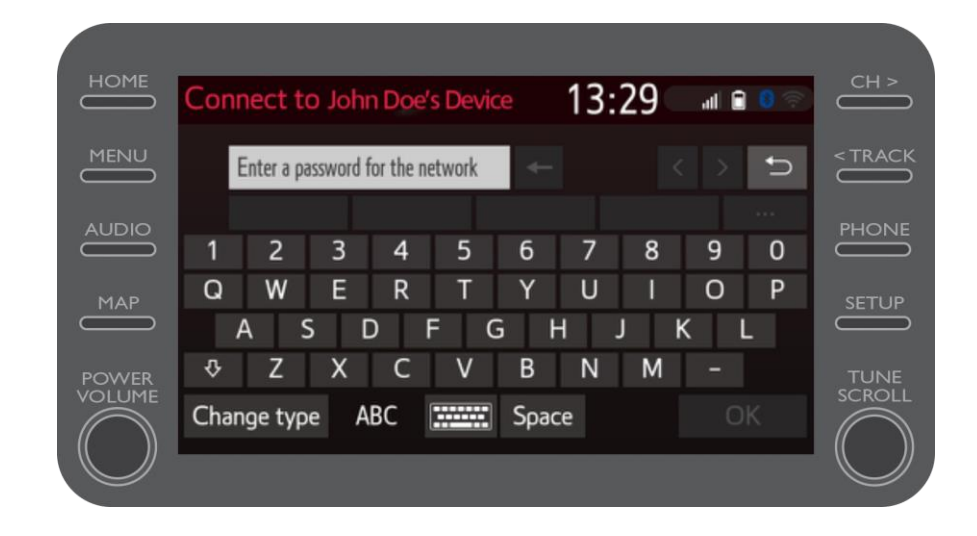

O sistema multimédia ligouse com sucesso ao hotspot.

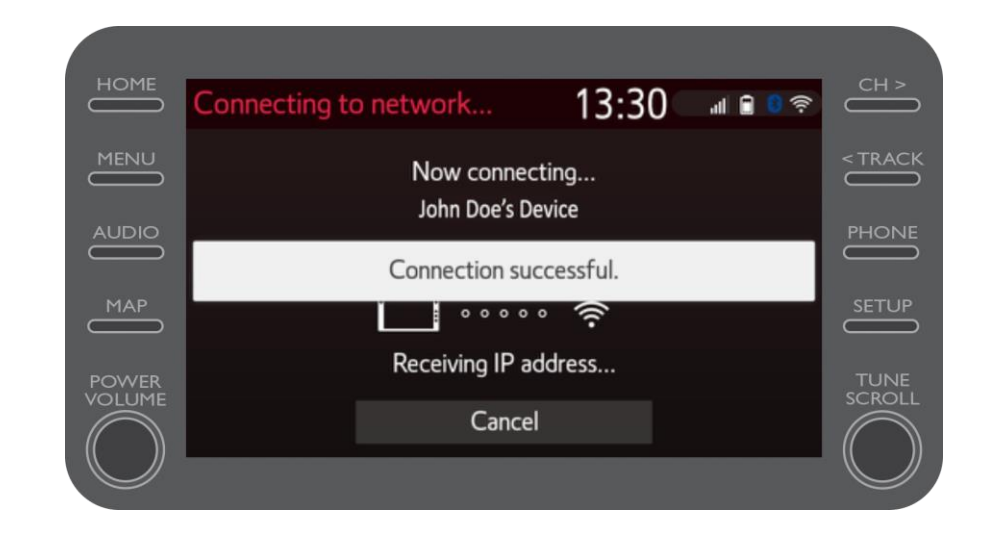

# $M_{2}$ T Multimedia A vida acontece assim que se conecta

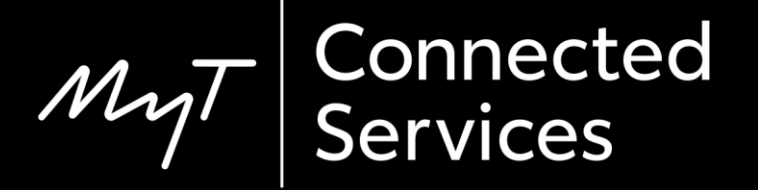